附件 2

## "北京市新生肺结核筛查"系统 PPD 筛查机构注册流程

1.PPD 筛 查 机 构 的 项 目 负 责 人 输 入 网 址 <https://xs.zwdn.com>, 在访问页面点击【医疗机构注册】。

2.按系统提示填写本机构信息,点击【添加 PPD 筛查账 户信息】,按提示录入用户信息,上传"'北京新生肺结核筛 查'系统医疗机构用户申请"盖章文件(内容见下图)。

3.提交信息后,会有提交成功的弹窗提示。审核周期大 概为一周左右,审核通过后系统会下发短信通知注册医生, 审核不通过将有工作人员会给注册医生致电核实相关事宜。

4.注册成功后,系统登陆方式为"注册手机号+验证码" 登录。

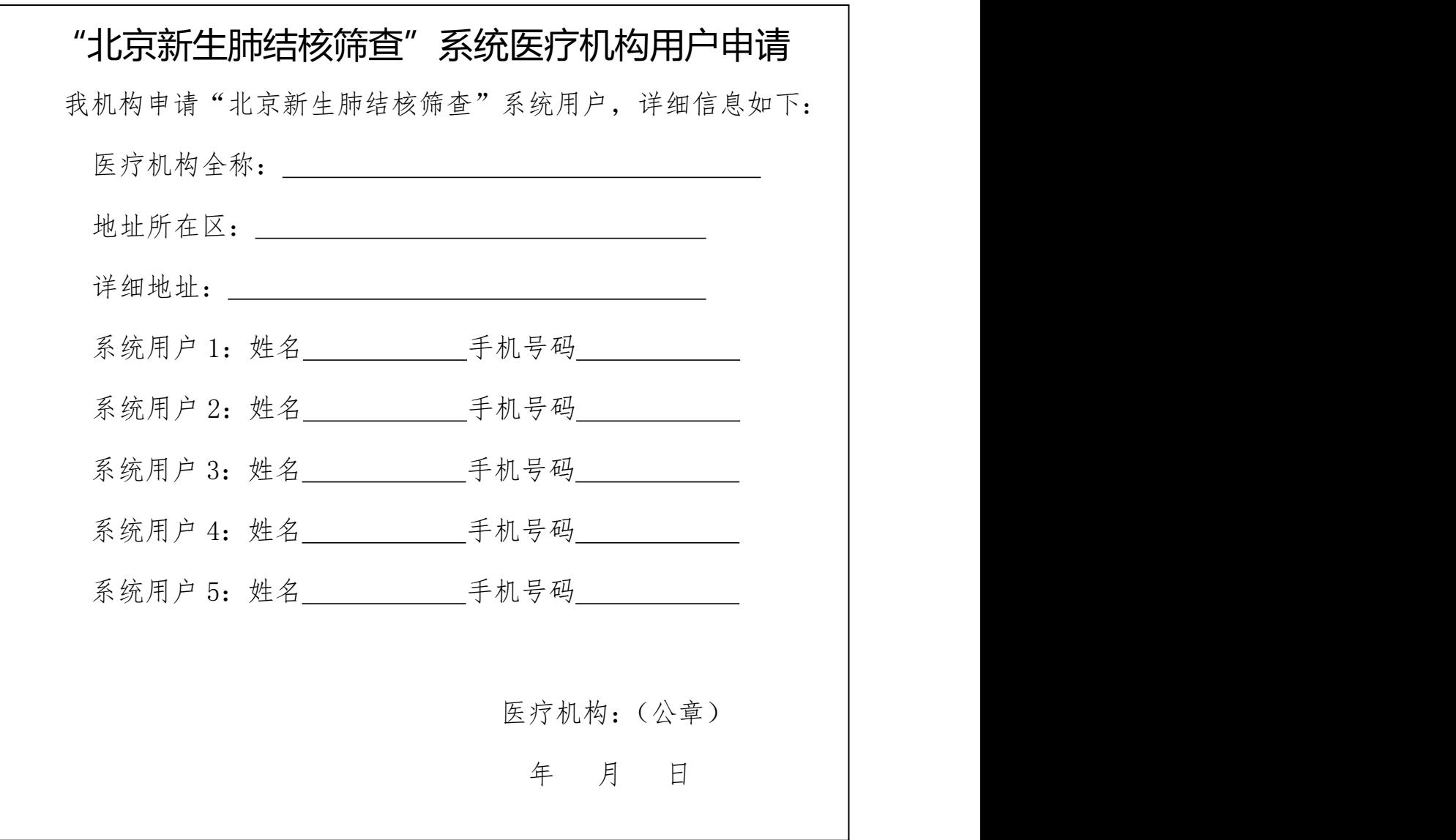